# Eclipse Imaging Software

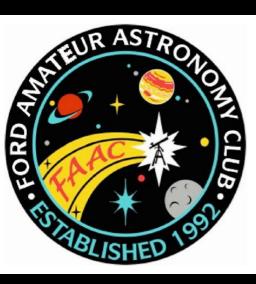

# Tim Campbell Ford Amateur Astronomy Club

# Topics

- Safety Disclaimer
- Netting it out the problem & solution
- Essential Gear
- Software & Features
- Eclipse Basics
- Scripts
- Demo
- Q & A

# Safety

# Safety

Have and use these during the eclipse...

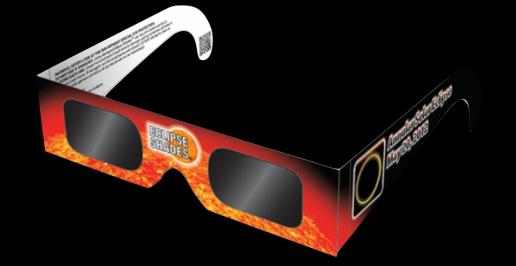

...to avoid needing one of these after the eclipse.

Any Questions?

# Netting it Out

#### The "Problem"

- The entire eclipse will require several different exposures for
  - The Chromosphere
  - Shadow Bands
  - Diamond Ring
  - Baily's Beads
  - The Solar Corona
  - Don't forget shots of the crowds (and maybe even you)

#### The "Problem"

- Odds of getting all these exposures right on your first attempt?
- How much time will you need to dedicate with your head in your gear?
- Think you'll still experience and enjoy the live event?

#### The "Solution"

- Automation of exposure adjustments for image acquisition across multiple cameras
- Automatic control of precise timing of image capture for each phenomena
- This sounds a lot like the sort of problem that computers can handle.
- if only software existed that did this.

# It does exist!

#### Windows

#### Mac

- Eclipse Orchestrator
  - Free (with limited capabilities for noncommercial use)
  - Pro (license unlocks full functionality)
  - \$109 USD for Pro

- Solar Eclipse Maestro
  - Freeware (for noncommercial use)
  - Donations Accepted
  - Full functionality in free version
  - 100€ full license

# How it Works (Simplified)

- Critical exposures are based around amount of sun covered by moon at any given point in time.
- Exposures are well understood based on timing of the "Contacts"
- Timing can be worked out to astonishing precision if your precise location and time of day are also known to a high degree of precision.

# Essential Gear

## Compatible Camera

Check the supported camera list.

Most Canon or Nikon DSLR models are supported.

Other brands are not supported.

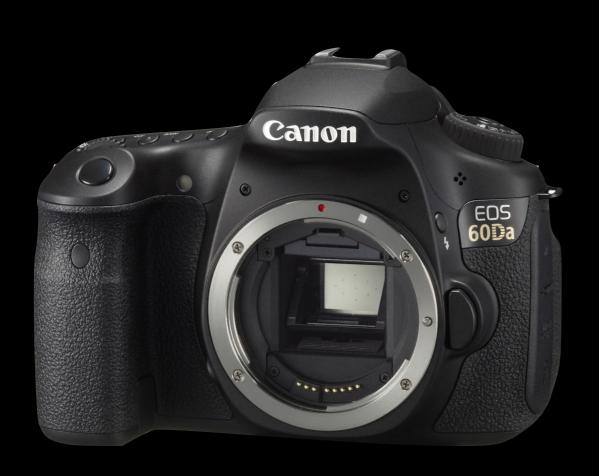

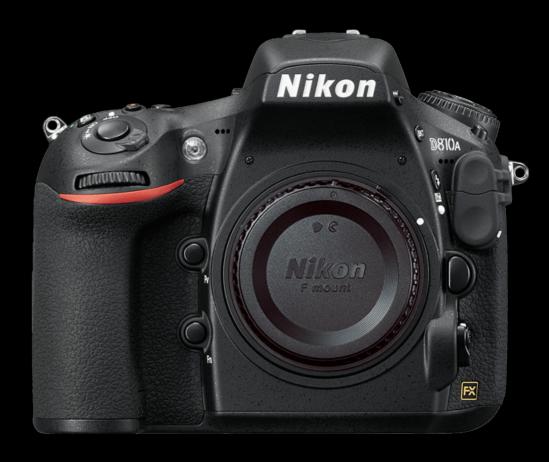

# Memory Cards

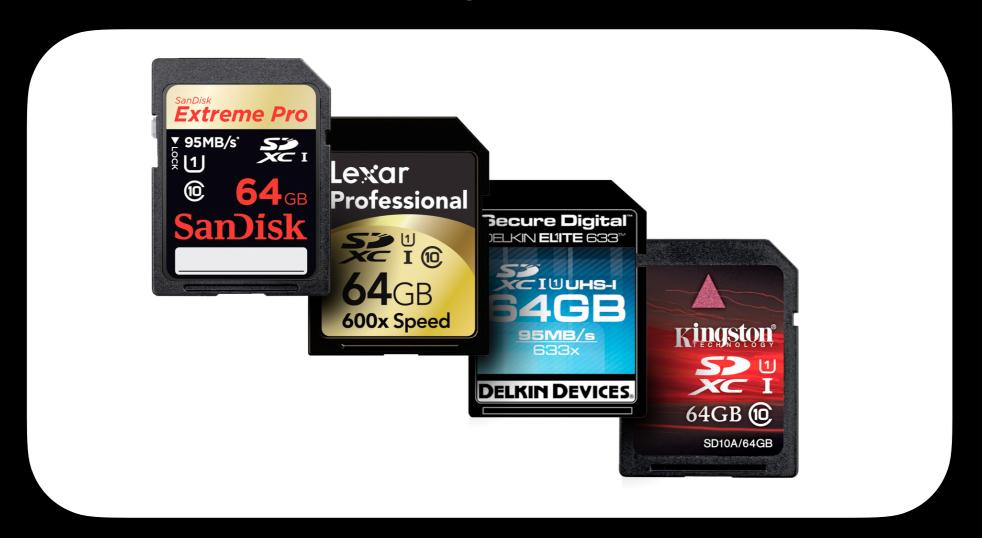

Camera Limits Card Types and Sizes Supported Cameras supporting SDHC can support up to 32GB Cameras supporting SDXC can support up to 2TB

### Fresh Batteries

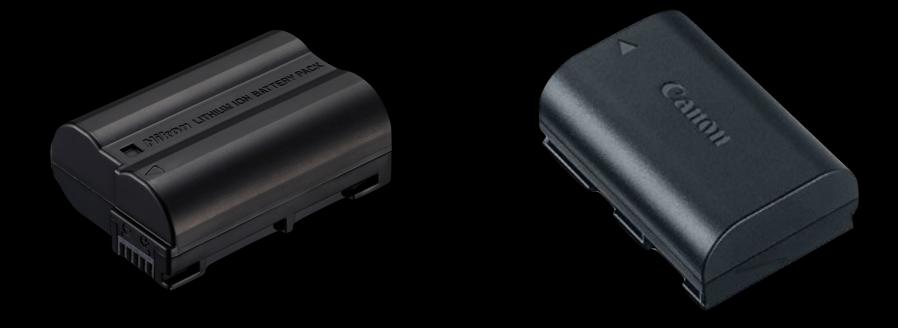

Insert fresh batteries before the eclipse to insure that you have enough power to last through the entire event.

### Camera Tethering Cable(s)

Tether Tools 15' USB
Tether Cable \$50
(available on Amazon)

Monoprice 15' USB Tether Cable \$10 (available on Amazon)

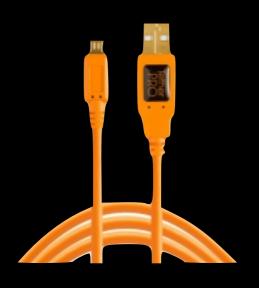

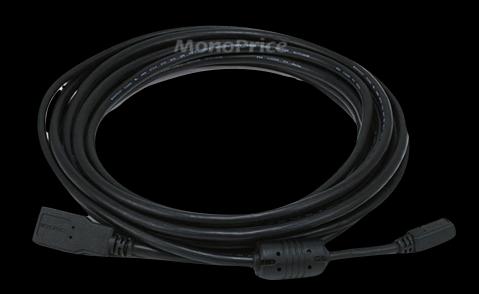

Preferably longer than the factory USB cables that probably came with your camera.

# Computer (and an adequate way to power it)

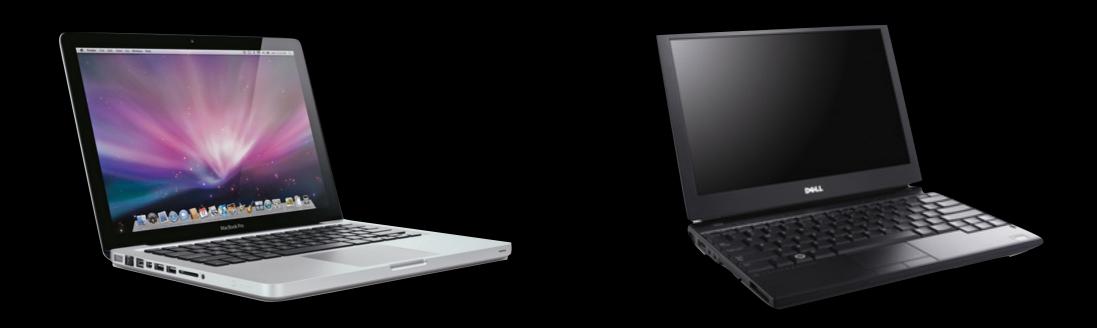

It may be possible to get a power adapter that will run your laptop on 12v battery power if your internal laptop battery is not adequate.

Total Eclipse duration from 1st Contact to 4th Contact is about 3 hours.

## GPS

Garmin 18x USB GPS Recommended

About \$75 (available on Amazon)

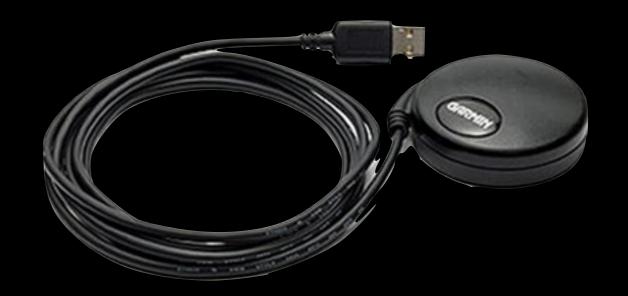

### USB Hub\*

About \$10 (available on Amazon)

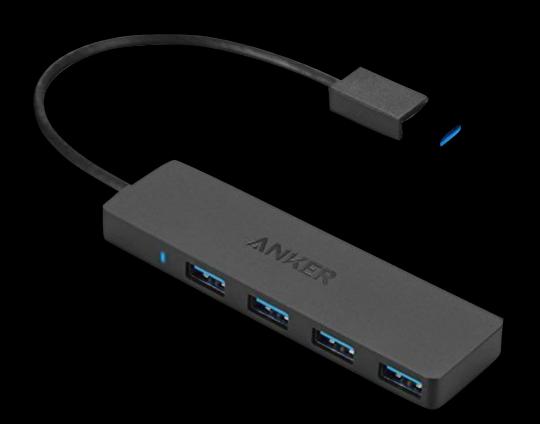

\*If your computer doesn't have enough available USB ports.

# Camera Lens(es) or Telescope (with appropriate focal length)

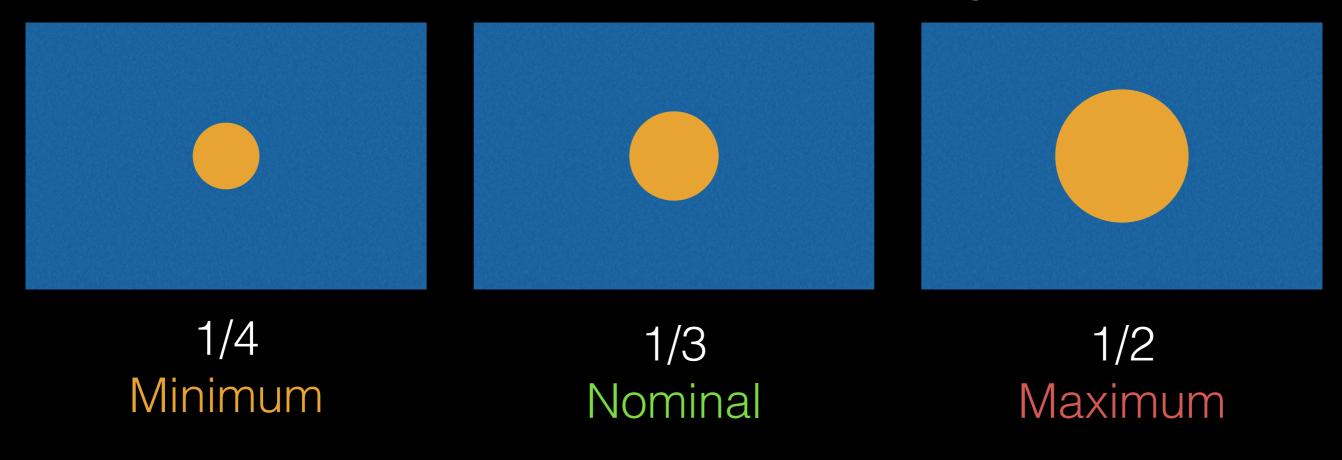

|            | Minimum | Nominal | Maximum |
|------------|---------|---------|---------|
| Full Frame | ~625mm  | ~850mm  | ~1250mm |
| APS-C      | ~400mm  | ~525mm  | ~800mm  |

# Using a Tele-Extender Exercise Caution: Here be dragons!

|            | Minimum | Nominal | Maximum |
|------------|---------|---------|---------|
| Full Frame | ~625mm  | ~850mm  | ~1250mm |
| APS-C      | ~400mm  | ~525mm  | ~800mm  |

Tele-extenders can create internal reflections. While usually not visible in ordinary photography, the intense brightness of the sun may reveal these and ruin your photos.

Test: Shoot a crescent moon at +6 to +10 stops with moon near edge of frame. If tele-extender creates internal reflections, they should be visible on opposite side of image.

#### Solar Filters

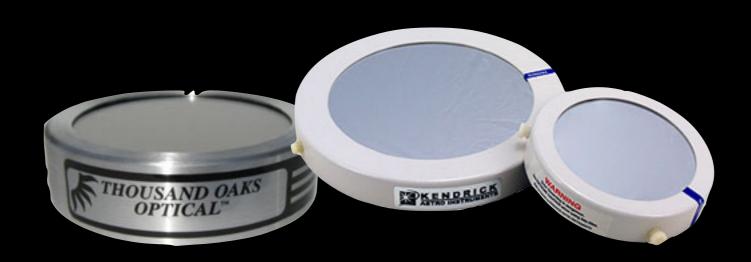

- Preferably ND 5.0 (software must support ND factor)
- Cap style: Filter's inner-diameter must be fractionally larger than outer-diameter of lens or telescope barrel.
- Thread style: Filters are available in several common camera thread sizes.

Sky Watcher

Star Adventurer (11 lb payload)

~\$290 USD Motor Base Only ~\$425 USD Nicely Equipped\*

\* with wedge and counterweight system

Does NOT include tripod or ball head

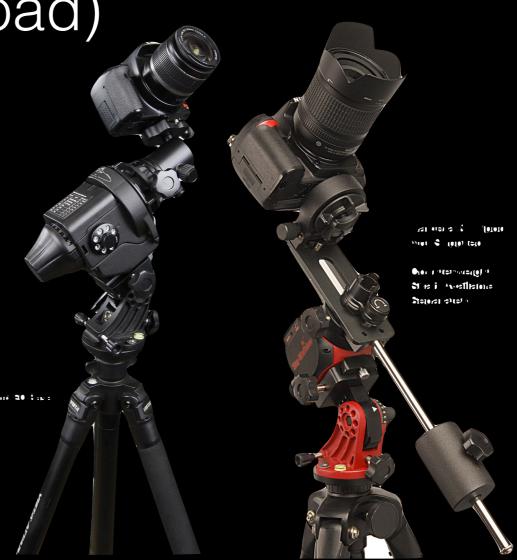

iOptron SkyGuider Pro (11 lb payload)

> ~\$398 USD Motor Only ~\$548 USD Nicely Equipped\*

> > \* with wedge and counterweight system

Does NOT include tripod or ball head

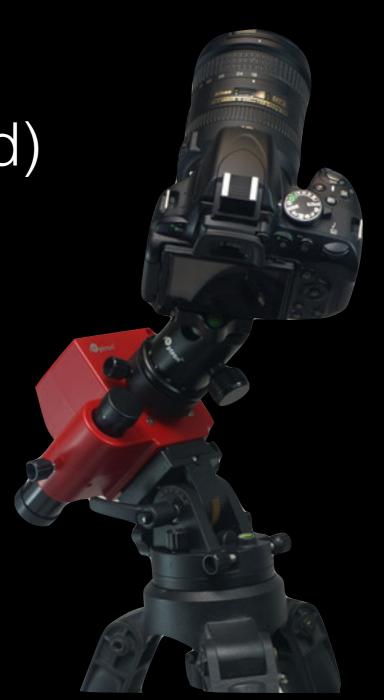

Move-Shoot-Move NOMAD (7.7 lb payload)

~\$209 USD Motor Only ~\$389 USD Nicely Equipped\*

\*with wedge and accessories no counterweight option

Does NOT include tripod or ball head

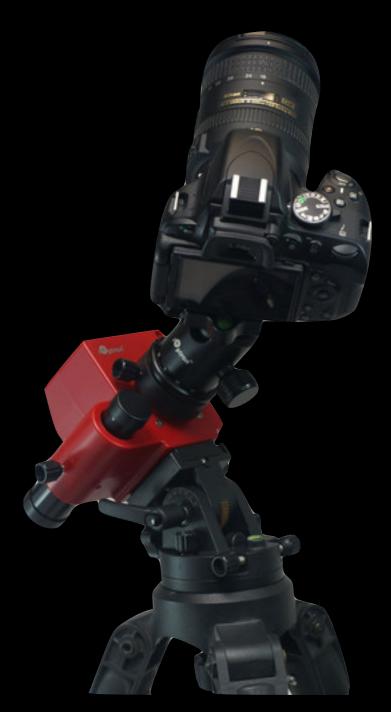

- Motorized (tracking) telescope mounts will, of course, also work.
- Make sure you have appropriate adapter to attach camera to your scope and that camera can achieve focus\*.

\*often a problem with scopes using Newtonian reflector design.

## Software & Features

# Windows Eclipse Orchestrator

Written to run with Windows

| Feature                     | Free    | Pro       |
|-----------------------------|---------|-----------|
| Simultaneous Camera support | 1       | 16        |
| Max frames per second       | ~0.3    | Unlimited |
| Script Wizard phenomena     | 2       | 10        |
| GPS time accuracy           | < 1 sec | < 0.1 sec |
| Bulb support                | no      | yes       |
| Mirror lock-up support      | no      | yes       |
| Live-view support           | no      | yes       |

### Mac Solar Eclipse Maestro

- Written to run with macOS 10.14 (Mojave)
- Intel only (will not work on ARM macs (M1, M2, M3))

| Feature                     | Freeware  | Paid      |
|-----------------------------|-----------|-----------|
| Simultaneous Camera support | 4         | 4         |
| Max frames per second       | Unlimited | Unlimited |
| Script Wizard phenomena     | 10        | 10        |
| GPS time accuracy           | < 0.1 sec | < 0.1 sec |
| Bulb support                | yes       | yes       |
| Mirror lock-up support      | yes       | yes       |
| Live-view support           | yes       | yes       |

### iPhone / Android Phone Solar Eclipse Timer

- No direct camera control information only
- Calculates contact times based on location
- Generates list of specific capture times
- "Talks" you through important events
- \$1.99 USD (Free to test with historical eclipses. Payment required to use with future eclipses.)
- Available on iOS App Store and Google Play Store

# Eclipse Basics

## Eclipse Basics

- Sun's diameter is about 400x larger than moon's diameter.
- Sun is also about 400x farther away than moon.
- This means Sun & Moon both appear to be similar size (1/2° from edge to edge)
- Moon distance varies from 356,000km to 406,000km (about 50,000km)
- This determines if eclipse is annular vs. total and length of totality.

# Events Based on Time-offsets from Significant Contacts

- C1 Moon first touches
   Sun's disk Eclipse begins
- C2 Moon fully covers
   Sun's Disk totality begins
- C3 Moon finishing covering Sun's Disk - totality ends
- C4 Moon exits Sun's disk - End of eclipse

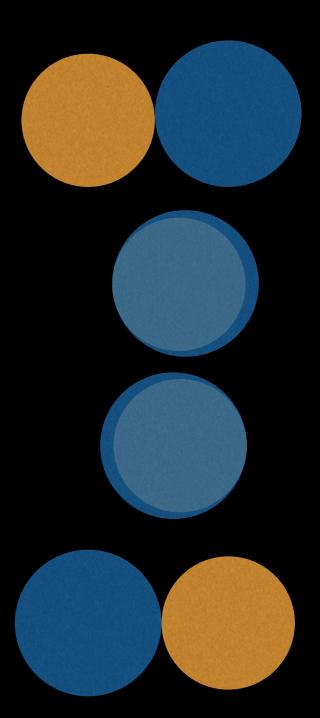

# Eclipse Simulation

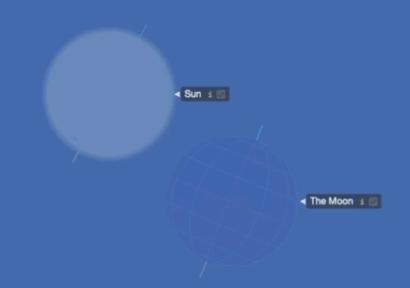

**ECLIPSE SIMULATION** APRIL 8, 2024

# What the software does - Part 1 Determine Precise Time for Each Contact

- Need precise latitude, longitude & altitude.
- Need precise time of day.
- Can then calculate precise moment of C1, C2, C3, & C4

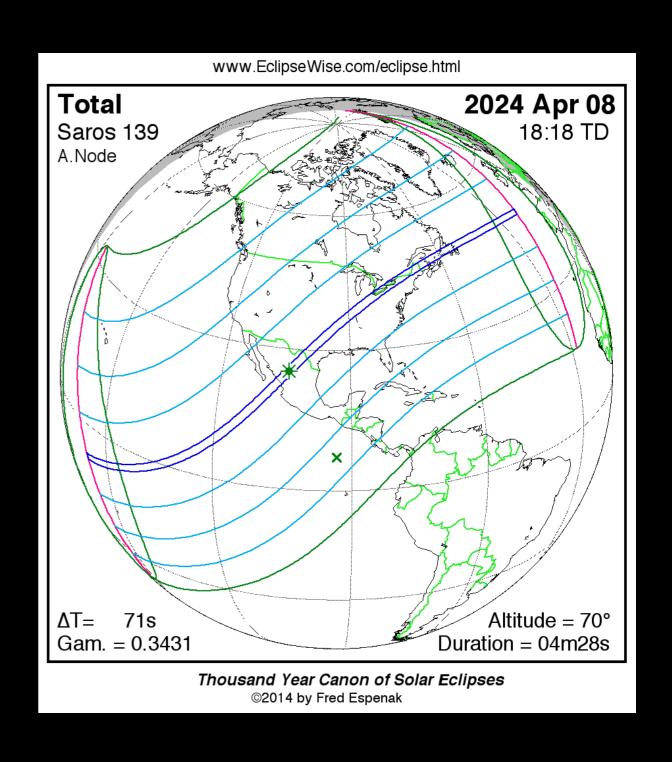

# What the software does - Part 2 Scripted capture of phenomena based on time relative to the contact events

- Periodic images of partial eclipse phases before & after totality between C1 & C2 and again between C3 & C4
- Diamond Rings
  - 9 seconds before C2
  - 9 seconds after C3
- Baily's Beads
  - 1.5 seconds before C2
  - 1.5 seconds after C3
- Solar Corona between C2 and C3 (exposing about 12 stops worth of dynamic range)
- Yell at photographer to remove and later re-attach filters at just the right moments before C2 and after C3 (Very important!)

# Exposure Examples Before & After Totality

#### Diamond Rings

9 seconds before C29 seconds after C3

#### Chromosphere

3 seconds before C2 3 seconds after C3

#### Baily's Beads

1.5 seconds before C21.5 seconds after C3

| ISO | f-stop | Shutter<br>Speed |
|-----|--------|------------------|
| 200 | f/8    | 1/250            |
| 200 | f/8    | 1/5000           |
| 200 | f/8    | 1/1000           |

# Exposure Examples During Totality

#### Prominences

9 seconds after C29 seconds before C3

Corona Bracketing
 Bracketed sequence of at least
 12 stops of exposure

• Earthshine Immediately following corona series

| ISO | f-stop | Shutter<br>Speed     |
|-----|--------|----------------------|
| 200 | f/8    | 1/500                |
| 200 | f/8    | 1/1000<br><br>2 secs |
| 200 | f/8    | 4 secs               |

# Scripts

# Automation is primarily script-driven

- Configuration wizard will typically auto-generate an initial script (usually for one camera only).
- Script is just a text file. You can edit this with any text editor.
- You should review and modify the script as desired (especially if you have multiple cameras).

# Script Format

TAKEPIC,MAX,-,00:49.2,Canon 60Da,1/640,8.0,200,0.000,RAW,None,N,Solar corona Rs = 0.1

Action, Reference Event or Date, Offset Sign, Time, Camera Name, Shutter Speed, Aperture, ISO, Mirror Lock-Up Time, Image Quality, Image Size, Incremental, Comment

**Action**: What do you want it to do?

Reference Event: RISE, C1, C2, MAX, MID, C3, C4, SET

Offset Sign: +, - (relative to reference event)

**Time**: Offset time relative to reference event

**Camera name**: Which camera are we using for this action?

**Shutter speed**: Duration of exposure in seconds

**Aperture**: f-stop (for lenses with automatic aperture control)

**ISO**: Camera ISO setting

Mirror Lock-Up Time: Allow vibrations to settle after raising reflex mirror before capturing exposure.

Image Quality: You will only ever want to use 'RAW'

Image Size: You will use 'None' (camera will shoot at native size)

**Incremental**: Y, N Should it only update the setting which has changed from previous exposure?

**Comment**: Notes so you can remember why you wanted this line in the script

#### What does this do?

**TAKEPIC, C2,-,00:09.0, Canon 60Da, 1/80, 8.0, 200, 0.000, RAW, None, Y, First Diamond Ring** 

```
Action: TAKEPIC = Tell the camera to take a picture
```

**Reference Event**: C2 = Second Contact (start of totality)

**Offset Sign**: '-' = do this before C2

**Time**: 00:09.0 = do this 0 minutes and 9 seconds before totality

Camera name: Using the camera named 'Canon 60Da' (you choose the name)

**Shutter speed**: 1/80 = Take a 1/80th second exposure

**Aperture**: 8.0 = Use f/8 **ISO**: 200 = Use ISO 200

Mirror Lock-Up time: 0.000 = Don't wait for vibrations to settle (no mirror lock-up delay)

Image Quality: RAW = Use 'RAW' format (instead of JPG)

Image Size: None = Don't resize

**Incremental**: Y = Only tell camera what changed for this exposure relative to last exposure

**Comment**: First Diamond Ring = Note to self on why I put this line in the file

#### What does this do?

PLAY,C2,-,00:00:20.1,Filters\_Off.wav, , , , , , , 'Filters off' voice prompt

```
Action: PLAY = Play a ".wav" file (audio clips)

Reference Event: C2 = Second Contact (start of totality)

Offset Sign: '-' = do this before C2

Time: 00:00:20.1 = do this 0 hours 0 minutes and 20.1 seconds before totality

Camera name: Filters_Off.wav (used for file name since this isn't a camera command)

Shutter speed: n/a

Aperture: n/a

ISO: n/a

Mirror Lock-Up time: n/a

Image Quality: n/a

Image Size: n/a
```

**Comment**: Note to self on why I put this line in the file - yell at photographer

Incremental: n/a

#### Lots of Commands

- Commands are available for numerous scripted actions...
  - Shoot live-video (movies)
  - Take bracketed sequences
  - Take burst sequences
  - Execute 'loops'
  - And much much more (see documentation for full details)

## General Setup & Use

- Establish location (lat/lon/alt position)
- Define gear (cameras)
- Choose the eclipse (software knows about many events)
- Recommend setting Solar Radius at 1 AU to 959.98"
- Create script & edit to taste
- Load Script (open/edit scripts doesn't necessary "load" them into the simulation engine. You must "load" the script to test it or use it.)
- Use simulation mode to test

### Simulation Mode

- Intended to help you practice. Validate that everything works as expected.
- Set a simulation time typically based on Contacts (C1, C2, C3, C4), Sunrise, Sunset, or any arbitrary time you choose.
- Script executes and performs actions based on simulated time & location "as if" you are there.

## Fred Espenak's Tips - Part 1

- 15 mins before C2 swap battery & memory card
- 5 mins before C2 check focus accuracy
- 1 min before C2 check focus & framing
- At least 10 but not more than 50 secs before C2 remove filters but <u>do not look through camera until</u> <u>totality begins</u>.
- During totality do not attempt to make changes...
   enjoy the eclipse.

## Fred Espenak's Tips - Part 2

- 10 seconds after C3
  - Replace solar filter immediately after camera captures 2nd Diamond Ring effect
  - Watch moon's shadow recede to the east
- Immediately following conclusion of eclipse
  - Lock & label memory cards
  - Store in a safe place
  - Make plans for next eclipse.

### Fred Espenak's Tips - Part 3

- Place a tarp on the ground and set up a yellow caution tape around the tarp to establish a boundary.
- My "virtual tarp" are sequentially numbered labels & tags on every box, bag, case, or item that needs to be packed so I can validate nothing is missing.
- Do not approach eclipse photographers closer than 6' unless they invite you.

# Fred Espenak's Tips - Part 4 Eclipsis-Ineruptis

- Do not stand between someone's camera or telescope and the Sun
- Do not interrupt someone who is busy adjusting his/ her gear
- Do not disrupt others with questions during totality
- Do not ask for the time or how much time is left during totality
- Do not play music

# Demo